## **Procédure de téléchargement de documents (Fiches IAL, PPR…..)**

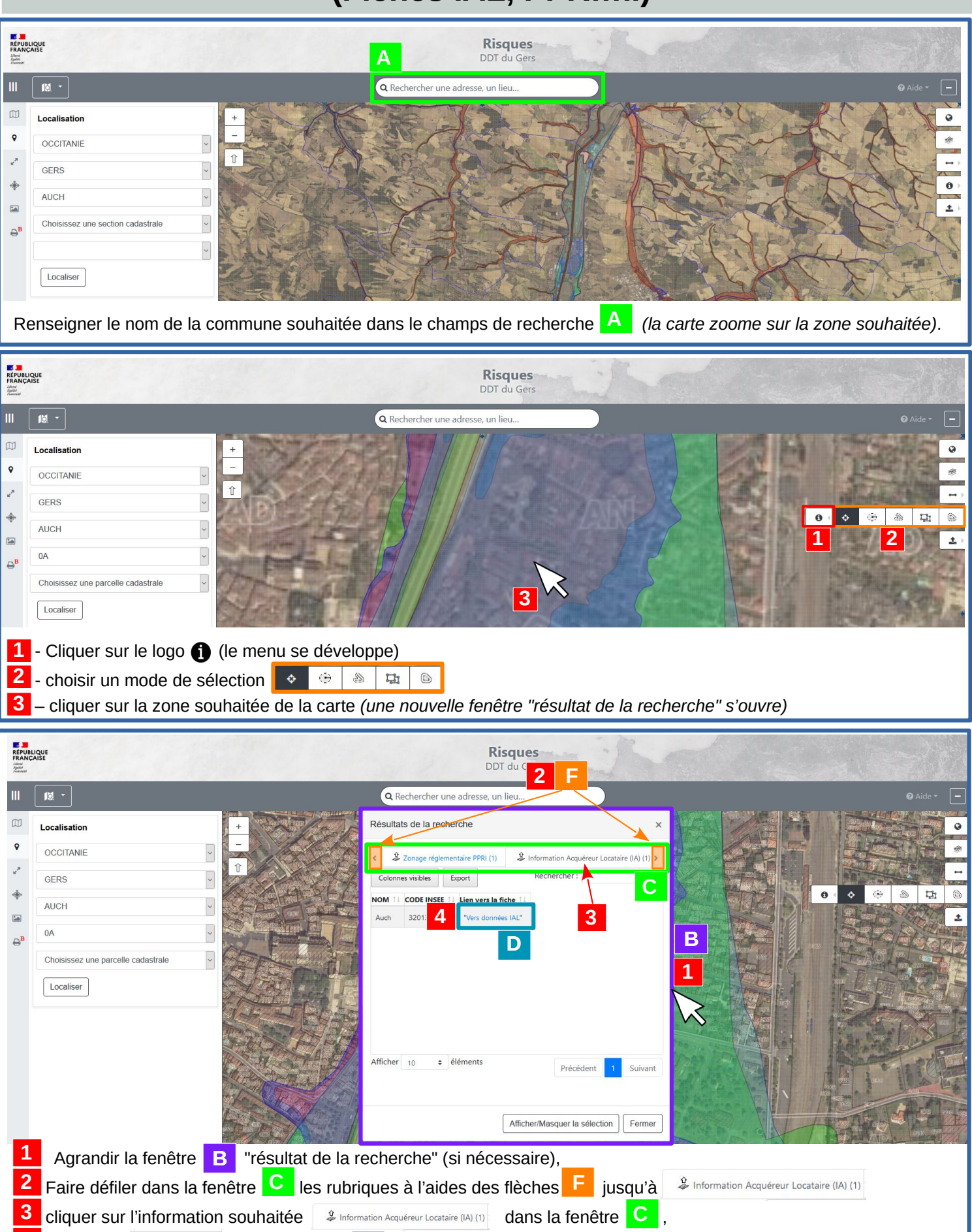

4 cliquer sur vers données lAL<sup>t</sup> dans la fenêtre **D**, **4**

**5** - un document \*PDF intégrant les données s'ouvre ou se télécharge dans votre espace de téléchargement de votre ordinateur,

**6** - ouvrir le document PDF et cliquer sur le lien vers le document souhaité (fiche communale IAL, cartographie PPRI, ….). j